$\mathbf{gw}_skyDocumentation$ *Release 0.1.0*

**Jeffrey Shafiq Hazboun**

**Nov 25, 2020**

# **CONTENTS:**

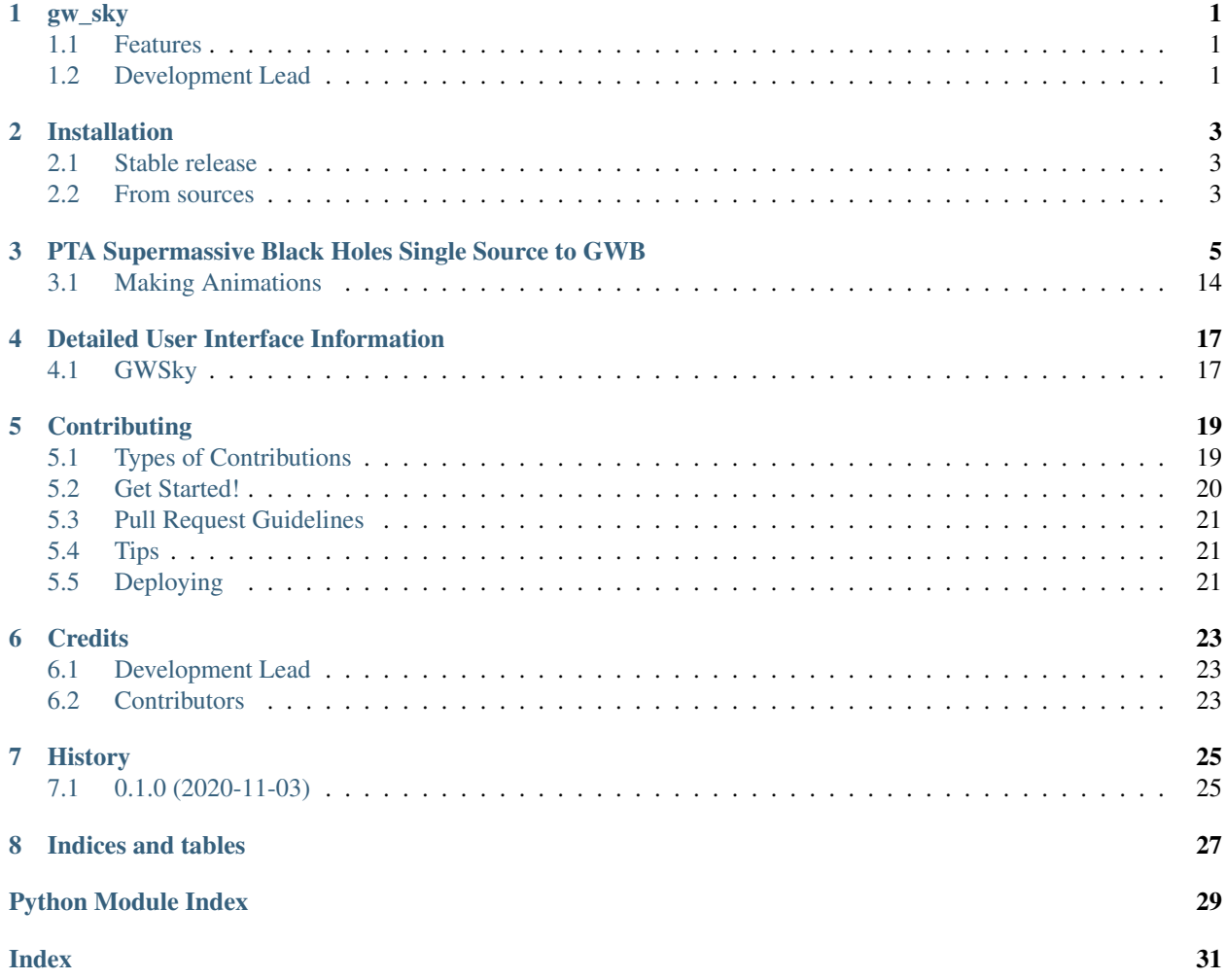

### **ONE**

# **GW\_SKY**

<span id="page-4-0"></span>Python package for making visuals of gravitational wave signals, specifically pulsar timing array signals.

- Free software: MIT license
- Documentation: [https://gw-sky.readthedocs.io.](https://gw-sky.readthedocs.io)

## <span id="page-4-1"></span>**1.1 Features**

• Quickly make various gravitational waves signals and sky maps

# <span id="page-4-2"></span>**1.2 Development Lead**

• Jeffrey Shafiq Hazboun [<jeffrey.hazboun@gmail.com>](mailto:jeffrey.hazboun@gmail.com)

### **TWO**

## **INSTALLATION**

### <span id="page-6-1"></span><span id="page-6-0"></span>**2.1 Stable release**

To install gw\_sky, run this command in your terminal:

**\$** pip install gw-sky

This is the preferred method to install gw\_sky, as it will always install the most recent stable release.

If you don't have [pip](https://pip.pypa.io) installed, this [Python installation guide](http://docs.python-guide.org/en/latest/starting/installation/) can guide you through the process.

### <span id="page-6-2"></span>**2.2 From sources**

The sources for gw\_sky can be downloaded from the [Github repo.](https://github.com/Hazboun6/gw_sky)

You can either clone the public repository:

```
$ git clone git://github.com/Hazboun6/gw_sky
```
Or download the [tarball:](https://github.com/Hazboun6/gw_sky/tarball/master)

**\$** curl -OL https://github.com/Hazboun6/gw\_sky/tarball/master

Once you have a copy of the source, you can install it with:

**\$** python setup.py install

**THREE**

### <span id="page-8-0"></span>**PTA SUPERMASSIVE BLACK HOLES SINGLE SOURCE TO GWB**

Note: This tutorial was generated from a Jupyter notebook that can be downloaded [here.](_static/notebooks/pta_smbbh.ipynb)

Here we run through a simple example of making a gravitational wave skymap that calculates the gravitational waves strain and the time of arrival perturbation of pulsar pulses.

```
import matplotlib
import numpy as np
import matplotlib.pyplot as plt
import healpy as hp
%config InlineBackend.figure_format = 'retina'
```
from gw\_sky import gwsky

pop = gwsky.smbbh\_pop()

```
L = 20costh = np.random.uniform(-1, 1, size= I-3)th = np.arccos(costh)
ph = np.random.uniform(0, 2*np.pi, size= L-3)th = np.append([np.pl/2,np.pl/4,np.pl/2+0.1], th)ph = np.append([0,3*np.pl/2,np.pl-0.1], ph)gw = []for ii in range(L):
   freq = pop['GWFreq'][ii]
   h = -pop['Strain'][ii] # Strains are saved as negative values for some reason...
   gw.append(gwsky.SMBBH(freq,h,th[ii],ph[ii]))
```
 $t = npu1$ inspace(0,12.9\*365.25\*24\*3600,200)

 $NSIDE = 32$ NPIX = hp.nside2npix(NSIDE) IPIX = np.arange(NPIX) theta, phi = hp.pix2ang(nside=NSIDE,ipix=IPIX)

sky = gwsky.GWSky(gw,theta,phi)

```
#One can either
# str = sky.strain(t)
res = sky.residuals(t)
```
res.shape

(12288, 20, 200)

hp.mollview(res[:,0,0], cbar=False,title='',cmap='BuPu') hp.graticule(verbose=False)

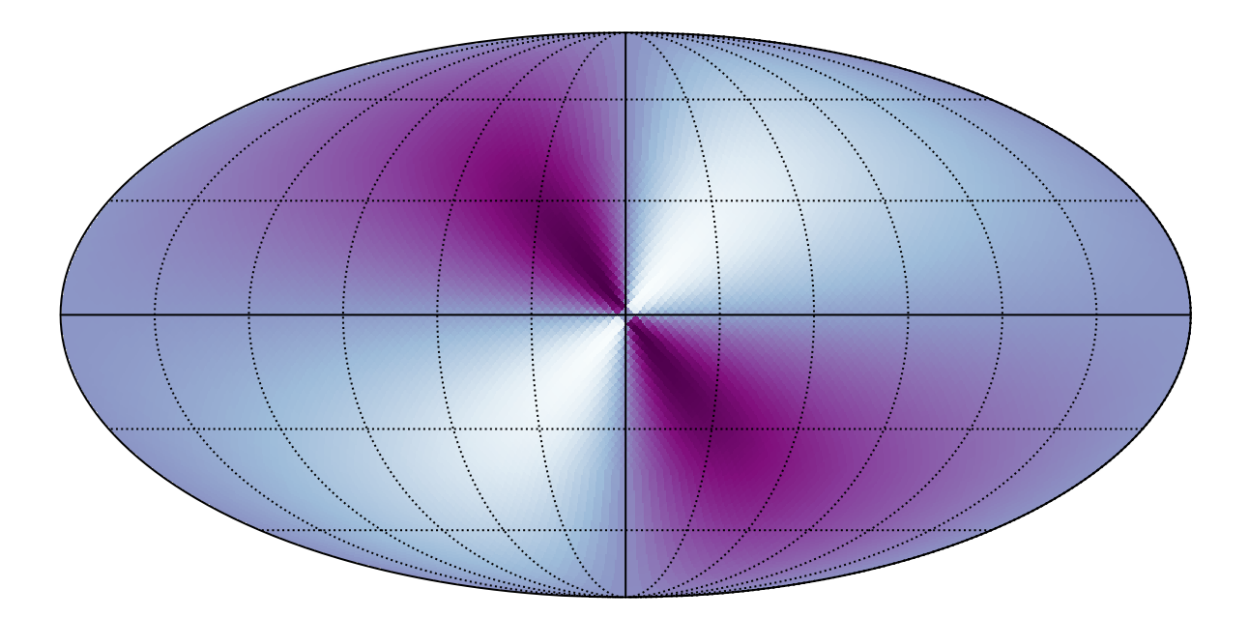

hp.mollview(np.sum(res[:,:,0],axis=1), cbar=False,title='',cmap='BuPu') hp.graticule(verbose=False)

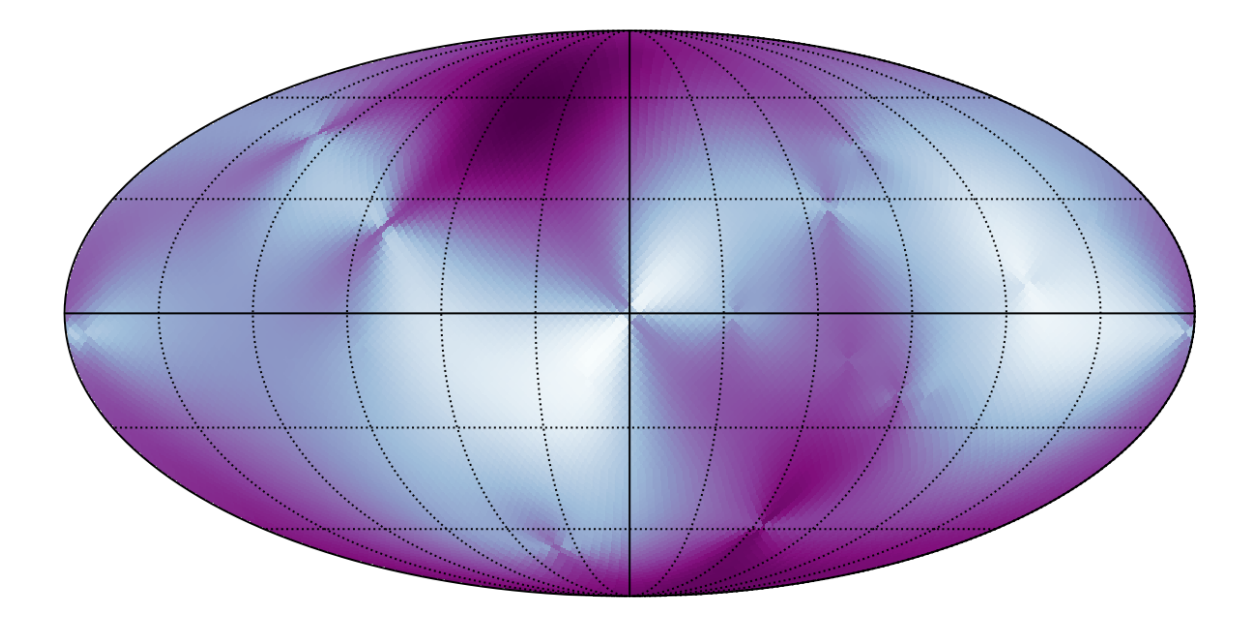

yr\_in\_sec = 365.25\*24\*3600

The following are convenience functions for plotting.

```
def maxmin(array):
    """Return the max an min of an array."""
    return array.max(), array.min()
def gw_sum(array, n='all'):
    '''Convenience function to return either a single source,
    sum of a list of sources indicated by index or all summed sources.
    '''
    if n=='all':
        return np.sum(array,axis=1)
    elif isinstance(n, list):
        return np.sum(array[:,n,:],axis=1)
    elif isinstance(n,int):
        return array[:,n,:]
```
The following method plots individual GW sources and sums of GW sources frame by frame for use in animations.

```
def plot_gw(residuals,
           psrs=[0,1,[0,1],'all'],
           Nt=1,
           action='show',
            name='./gwb_resids/gwb_full'):
   ii = 0for p in psrs:
        res = gw_sum(residuals,n=p)
       Max, Min = maxmin(res)
        idx1 = 9000idx2 = 6500idx3 = 2500ang1=hp.pix2ang(NSIDE,idx1)
        ang2=hp.pix2ang(NSIDE,idx2)
        ang3=hp.pix2ang(NSIDE, idx3)
        if p=='all':
            space = 0.01*2*(res[idx],:].max()+res[idx],:].max()+res[idx],[].max())
        else:
            space = 0.1*2*(res[idx1,:].max() + res[idx2,:].max() + res[idx3,:].max())shifts = [np.abs(reslidx1,:].min()) + reslidx2,:].max() + space,0.
                  res[idx2,:].min() - res[idx3,:].max() - space]for n in range(Nt):
            fig, (ax1, ax2) = plt.subplots(2, 1, figsize=[9,9],gridspec_kw={'height_ratios': [2, 1]})
            # Plot the sky map
            plt.sca(ax1)
            hp.mollview(res[:,n], cbar=False,title='',cmap='BuPu',min=Min,max=Max,
˓→hold=True)
            hp.graticule(verbose=False)
            # Plot the stars on the sky map
            hp.projscatter(ang1[0],ang1[1],s=22**2,marker='*',color='C0',edgecolors='k
˓→',zorder=3)
            hp.projscatter(ang2[0],ang2[1],s=22**2,marker='*',color='C1',edgecolors='k
˓→',zorder=3)
```
(continues on next page)

(continued from previous page)

```
hp.projscatter(ang3[0],ang3[1],s=22**2,marker='*',color='C3',edgecolors='k
˓→',zorder=3)
            # Plot the traces on the traceplot. Shift by the amount calculated above.
            ax2.plot(t/yr_in_sec,res[idx1,:]+shifts[0],color='C0', lw=2)
            ax2.plot(t/yr_in_sec,res[idx2,:]+shifts[1],color='C1', lw=2)
            ax2.plot(t/yr_in_sec,res[idx3,:]+shifts[2],color='C3', lw=2)
            # Plot the stars on the trace plot
            ax2.scatter(0,res[idx1,0]+shifts[0],s=22**2,marker='*',color='C0',
˓→edgecolors='k',zorder=3)
           ax2.scatter(0,res[idx2,0]+shifts[1],s=22**2,marker='*',color='C1',
˓→edgecolors='k',zorder=3)
           ax2.scatter(0,res[idx3,0]+shifts[2],s=22**2,marker='*',color='C3',
˓→edgecolors='k',zorder=3)
            # Plot the verticle line that shows the current time.
            ax2.axvline(t[n]/yr_in_sec, linewidth=0.7,color='k')
            ax2.set_yticks([])
            ax2.set_xlabel('Years',fontsize=12)
           ax2.set_ylabel(r'Gravitational Wave Strain',fontsize=12)
# ax2.set_ylabel(r'Change in Arrival Time',fontsize=12)
            if isinstance(p,int):
                N = 1elif isinstance(p,list):
               N = len(p)elif p=='all':
                N = Lax2.set_title('Number of Gravitational Waves Sources: {0}'.format(N))
            fig.text(x=0.64,y=0.12,s='Image Credit: Jeffrey S. Hazboun')
           box = ax2.get\_position()box.y0 = box.y0 + 0.051box.y1 = box.y1 + 0.051ax2.set_position(box)
            if action=='save':
                plt.savefig('{0}_{1}.png'.format(name,ii), dpi=171, bbox_inches='tight
˓→')
            elif action=='show':
                plt.show()
            i i += 1plt.close()
```
The above script will iterate through the sky maps to make as many animations as you would like. Use a list of either integers, list of integers or the string 'all'. An individual index will return a single source, a list of indices will add togethers those sources and 'all' will sum all the sources. Nt is the number of frames in the animation and will error if you exced the number of time steps in the array.

Below we use the action='show' kwarg to show the plots.

```
plot_gw(res, psrs=[0,1,[0,1],2,[0,1,2],'all'], Nt=1, action='show')#
```
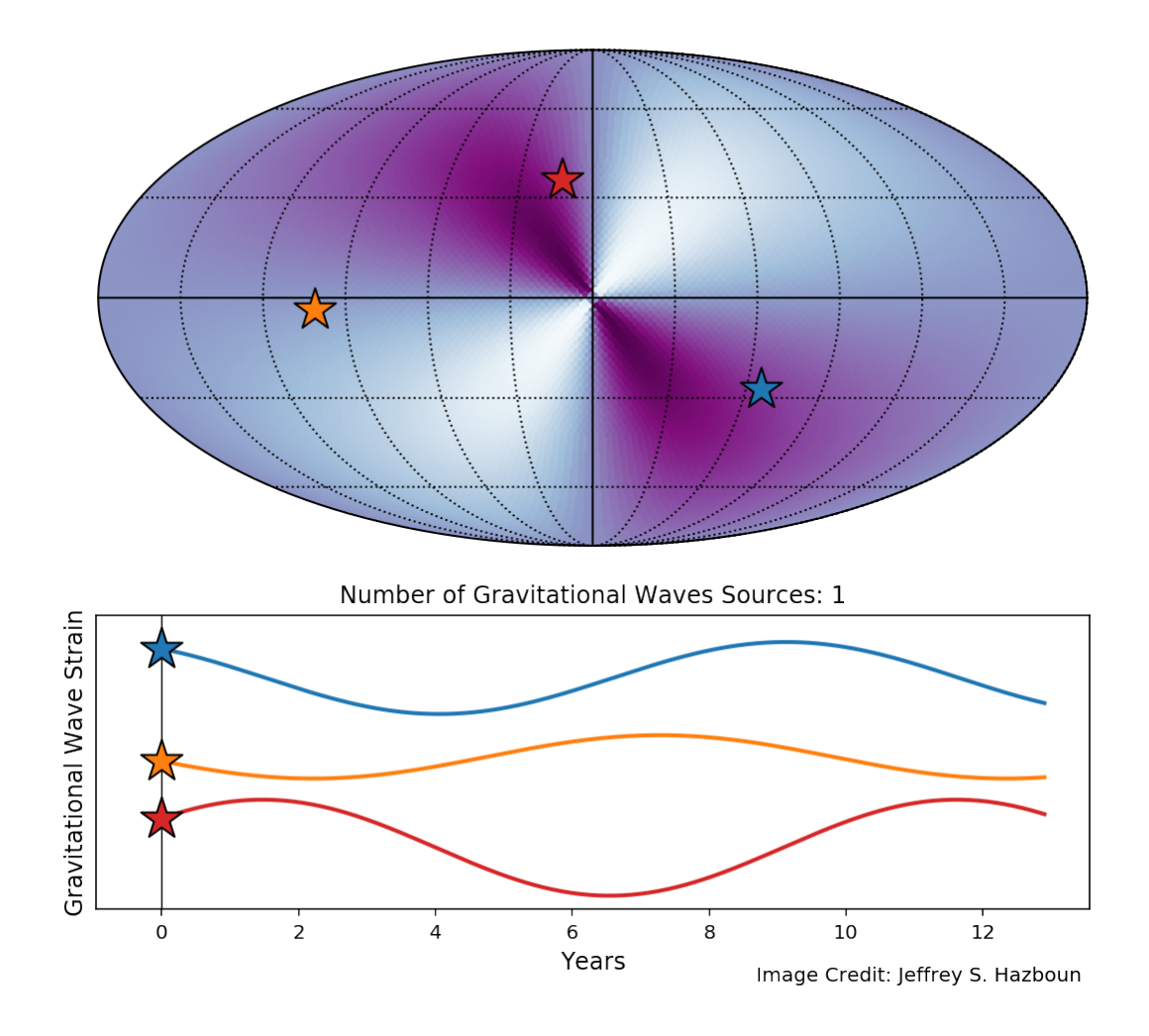

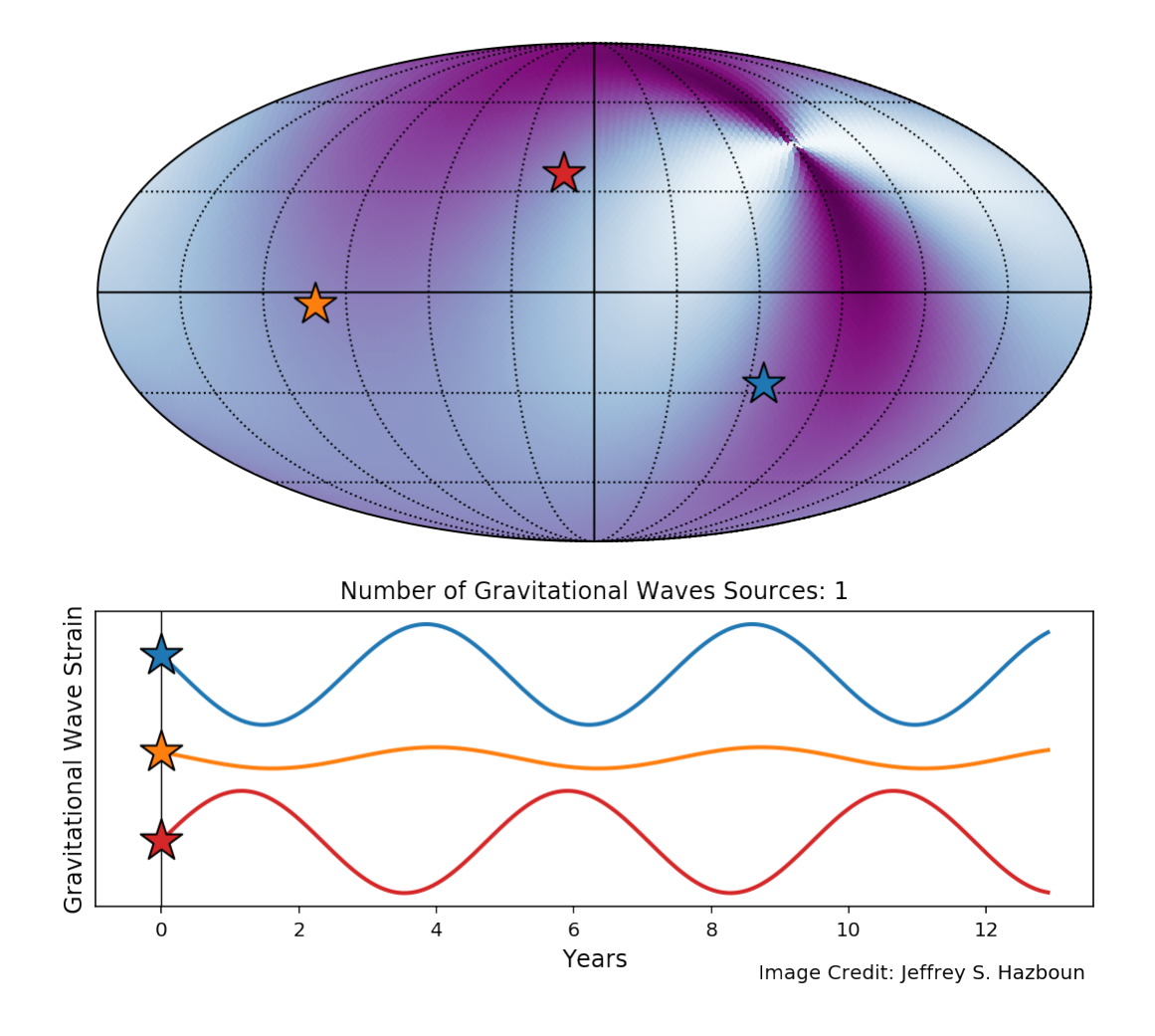

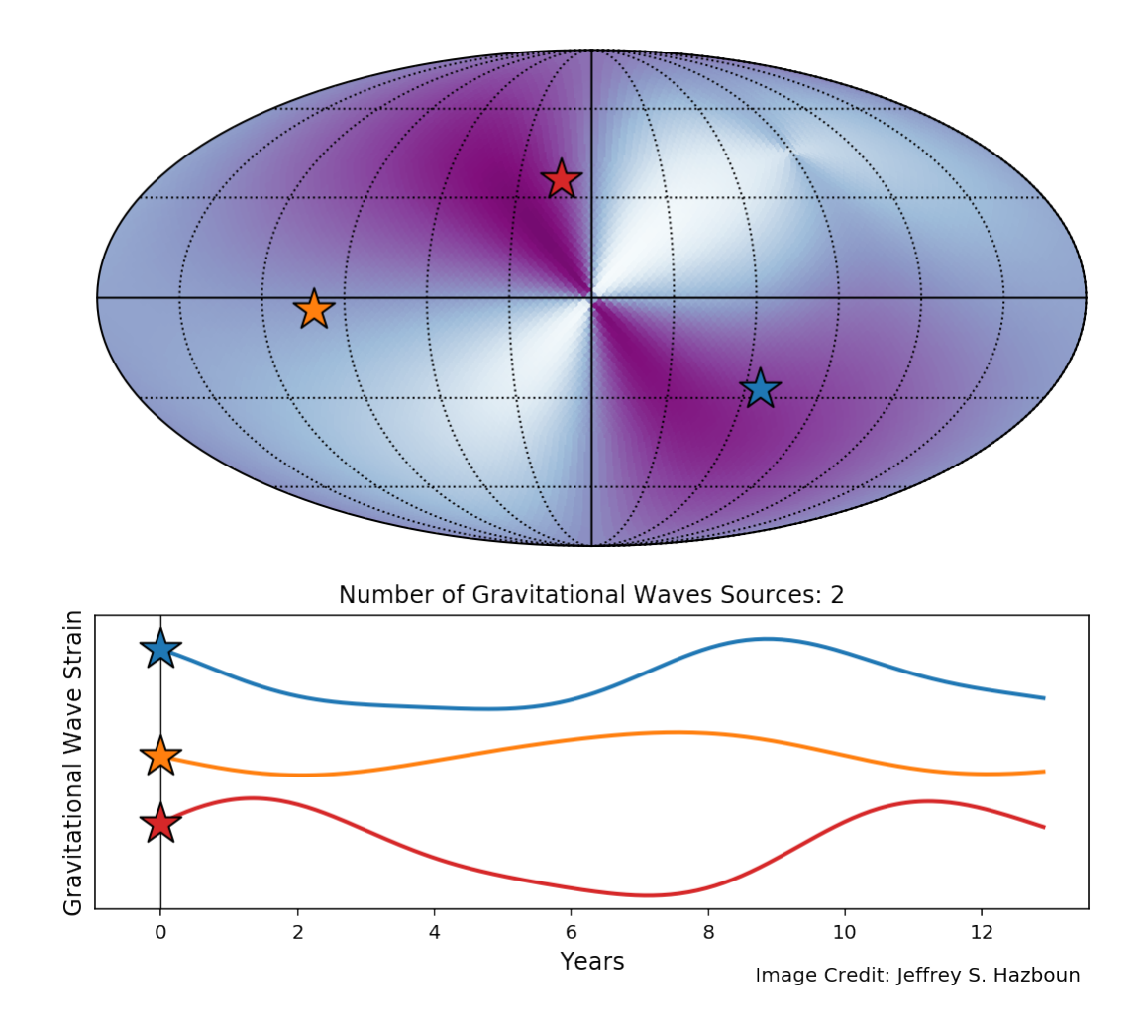

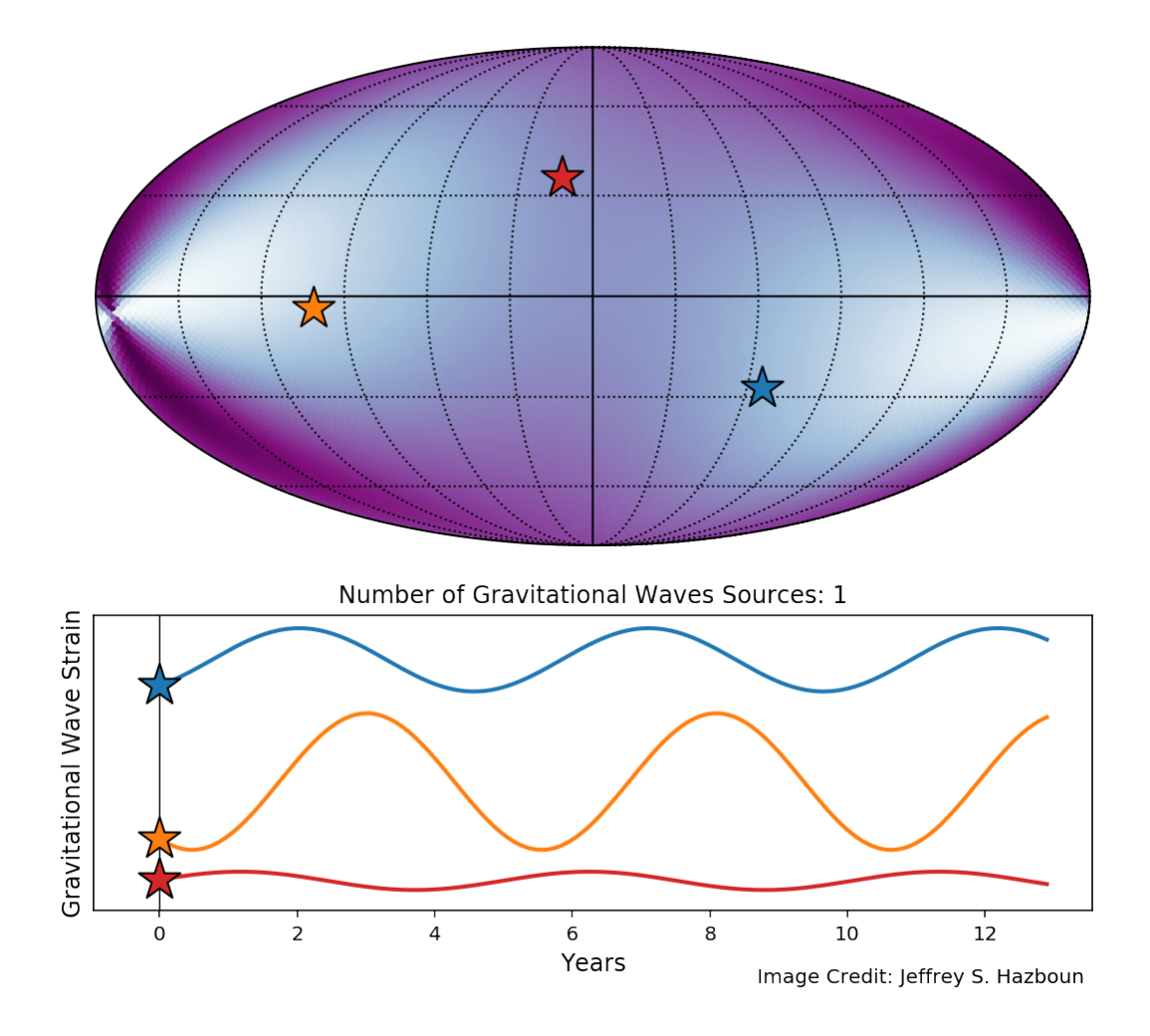

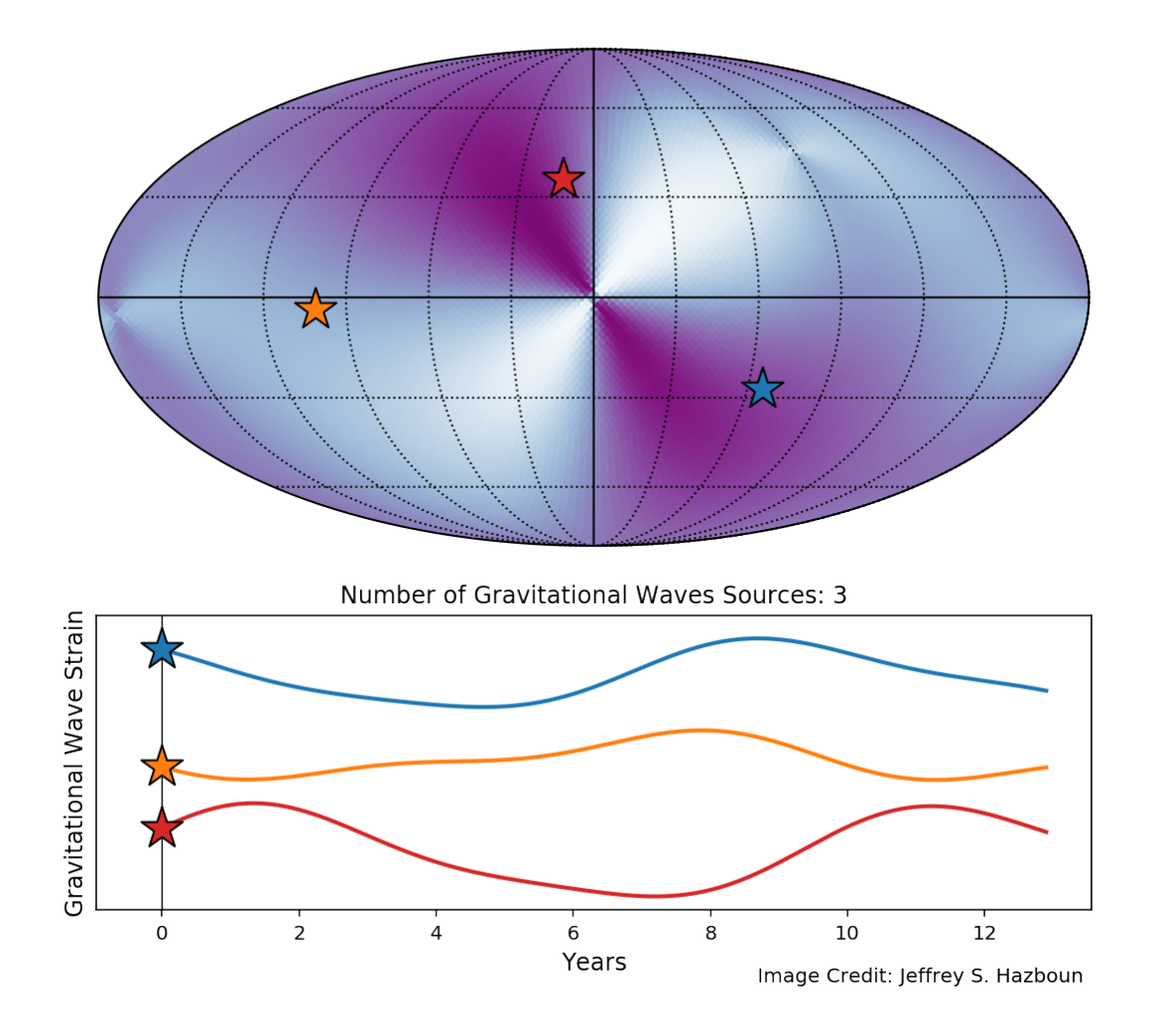

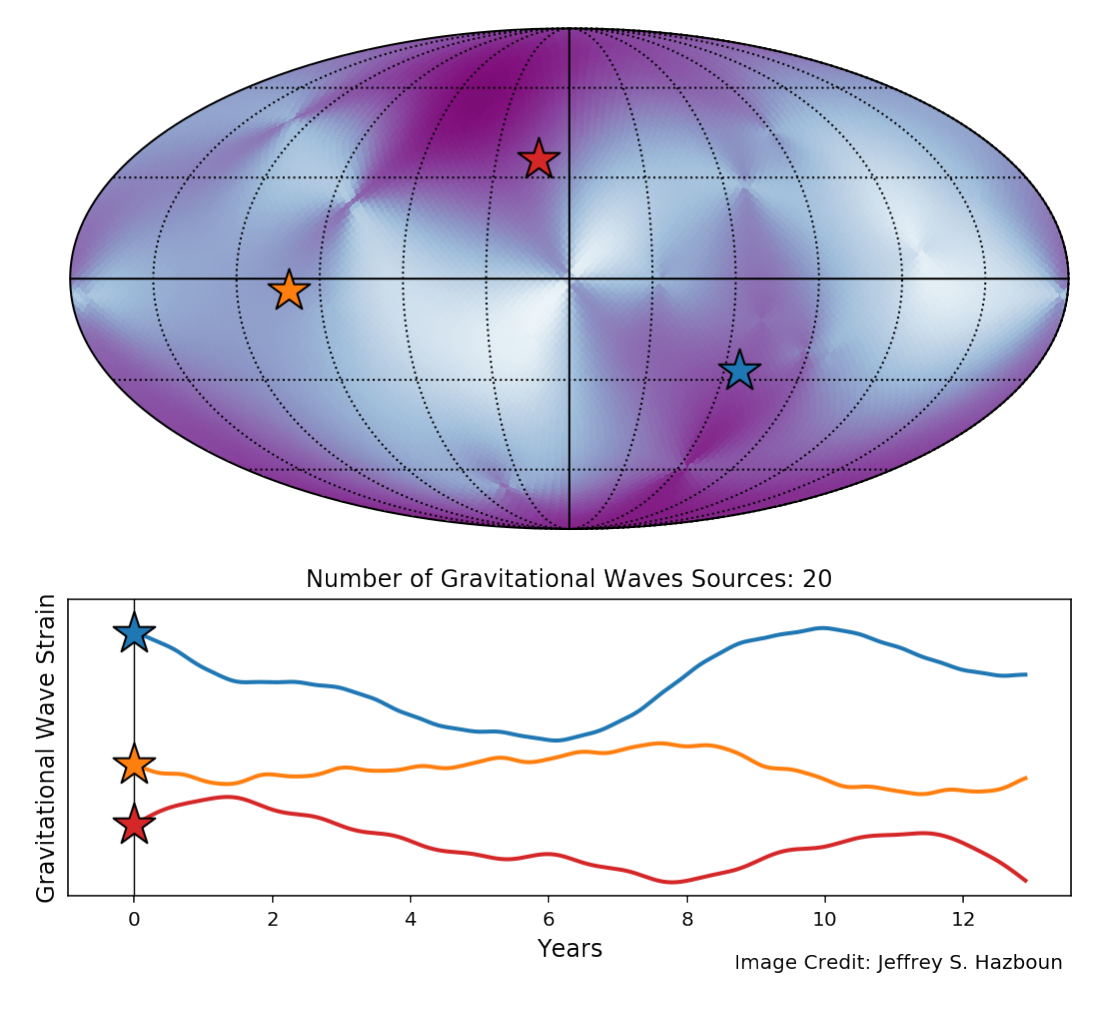

Executing the following cell would with the action='show' kwarg will save the plots to the 'PLOT\_DIR' directory with file names 'gwb\_full\_0.pdf' and so forth.

```
# plot_gw(res,psrs=[0,1,[0,1],2,[0,1,2],'all'], Nt=200, action='save', name='./PLOT_
˓→DIR/gwb_full')#
```
## <span id="page-17-0"></span>**3.1 Making Animations**

The following cells require the package ffmpeg which can be installed via conda or your favorite package manager for c code.

The next cell makes an mp4 movie out of the frames saved above.

```
#! ffmpeg -r 18 -f image2 -s 1920x1080 -i one_source_%d.png -vcodec libx264 -crf 15 -
˓→pix_fmt yuv420p one_source.mp4
```
The following two cells make a  $q \text{ if from the frames saved above.}$ 

The next cell makes a color palette for use in a complex filter. This makes the gif much cleaner looking.

#! ffmpeg -i gwb\_full\_%d.png -vf palettegen palette.png

The next cell uses the pallete file made above and the frames to make a animated  $\text{gif.}$ 

```
#! ffmpeg -y -i gwb_full_%d.png -i palette.png -filter_complex "fps=45,scale=1032:-
˓→1:flags=lanczos[x];[x][1:v]paletteuse" gwb_full.gif
```
### **FOUR**

### **DETAILED USER INTERFACE INFORMATION**

### <span id="page-20-2"></span><span id="page-20-1"></span><span id="page-20-0"></span>**4.1 GWSky**

#### Main module.

**class** gw\_sky.gwsky.**GWSky**(*sources*, *theta*, *phi*, *pol='gr'*) Class to make sky maps for deterministic PTA gravitational wave signals. Calculated in terms of  $\hat{n} = -\hat{k}$ .

#### Parameters

sources [list] List of *skymap.GW* objects that contain the various gravitational wave sources for analysis.

theta [list, array] Pulsar sky location colatitude at which to calculate sky map.

phi [list, array] Pulsar sky location longitude at which to calculate sky map.

pol: str, optional ['gr','scalar-trans','scalar-long','vector-long'] Polarization of gravitational waves to be used in pulsar antenna patterns. Only one can be used at a time.

#### **h\_cross**(*t*)

Returns cross polarization strain for all GW sources.

#### $h$   $plus(t)$

Returns plus polarization strain for all GW sources.

#### **residuals**(*t*)

"Pulsar timing time-of-arrival residuals due to GWs

#### **s\_cross**(*t*)

Returns cross polarization GW-induced residuals for all GW sources.

#### **s\_plus**(*t*)

Returns plus polarization GW-induced residuals for all GW sources.

#### **strain**(*t*)

"Total strain for given GW sources.

## **CONTRIBUTING**

<span id="page-22-0"></span>Contributions are welcome, and they are greatly appreciated! Every little bit helps, and credit will always be given. You can contribute in many ways:

## <span id="page-22-1"></span>**5.1 Types of Contributions**

### **5.1.1 Report Bugs**

Report bugs at [https://github.com/Hazboun6/gw\\_sky/issues.](https://github.com/Hazboun6/gw_sky/issues)

If you are reporting a bug, please include:

- Your operating system name and version.
- Any details about your local setup that might be helpful in troubleshooting.
- Detailed steps to reproduce the bug.

### **5.1.2 Fix Bugs**

Look through the GitHub issues for bugs. Anything tagged with "bug" and "help wanted" is open to whoever wants to implement it.

### **5.1.3 Implement Features**

Look through the GitHub issues for features. Anything tagged with "enhancement" and "help wanted" is open to whoever wants to implement it.

### **5.1.4 Write Documentation**

gw\_sky could always use more documentation, whether as part of the official gw\_sky docs, in docstrings, or even on the web in blog posts, articles, and such.

#### **5.1.5 Submit Feedback**

The best way to send feedback is to file an issue at [https://github.com/Hazboun6/gw\\_sky/issues.](https://github.com/Hazboun6/gw_sky/issues)

If you are proposing a feature:

- Explain in detail how it would work.
- Keep the scope as narrow as possible, to make it easier to implement.
- Remember that this is a volunteer-driven project, and that contributions are welcome :)

## <span id="page-23-0"></span>**5.2 Get Started!**

Ready to contribute? Here's how to set up *gw\_sky* for local development.

- 1. Fork the *gw\_sky* repo on GitHub.
- 2. Clone your fork locally:

```
$ git clone git@github.com:your_name_here/gw_sky.git
```
3. Install your local copy into a virtualenv. Assuming you have virtualenvwrapper installed, this is how you set up your fork for local development:

```
$ mkvirtualenv gw_sky
$ cd gw_sky/
$ python setup.py develop
```
4. Create a branch for local development:

```
$ git checkout -b name-of-your-bugfix-or-feature
```
Now you can make your changes locally.

5. When you're done making changes, check that your changes pass flake8 and the tests, including testing other Python versions with tox:

```
$ flake8 gw_sky tests
$ python setup.py test or py.test
$ tox
```
To get flake8 and tox, just pip install them into your virtualenv.

6. Commit your changes and push your branch to GitHub:

```
$ git add .
$ git commit -m "Your detailed description of your changes."
$ git push origin name-of-your-bugfix-or-feature
```
7. Submit a pull request through the GitHub website.

## <span id="page-24-0"></span>**5.3 Pull Request Guidelines**

Before you submit a pull request, check that it meets these guidelines:

- 1. The pull request should include tests.
- 2. If the pull request adds functionality, the docs should be updated. Put your new functionality into a function with a docstring, and add the feature to the list in README.rst.
- 3. The pull request should work for Python 2.7, 3.4, 3.5 and 3.6, and for PyPy. Check [https://travis-ci.org/](https://travis-ci.org/Hazboun6/gw_sky/pull_requests) [Hazboun6/gw\\_sky/pull\\_requests](https://travis-ci.org/Hazboun6/gw_sky/pull_requests) and make sure that the tests pass for all supported Python versions.

# <span id="page-24-1"></span>**5.4 Tips**

To run a subset of tests:

```
$ py.test tests.test_gw_sky
```
# <span id="page-24-2"></span>**5.5 Deploying**

A reminder for the maintainers on how to deploy. Make sure all your changes are committed (including an entry in HISTORY.rst). Then run:

```
$ bumpversion patch # possible: major / minor / patch
$ git push
$ git push --tags
```
Travis will then deploy to PyPI if tests pass.

## **SIX**

## **CREDITS**

# <span id="page-26-1"></span><span id="page-26-0"></span>**6.1 Development Lead**

• Jeffrey Shafiq Hazboun [<jeffrey.hazboun@gmail.com>](mailto:jeffrey.hazboun@gmail.com)

# <span id="page-26-2"></span>**6.2 Contributors**

None yet. Why not be the first?

# **SEVEN**

# **HISTORY**

# <span id="page-28-1"></span><span id="page-28-0"></span>**7.1 0.1.0 (2020-11-03)**

• First release on PyPI.

# **EIGHT**

# **INDICES AND TABLES**

- <span id="page-30-0"></span>• genindex
- modindex
- search

# **PYTHON MODULE INDEX**

<span id="page-32-0"></span>g gw\_sky.gwsky, [17](#page-20-1)

## **INDEX**

# <span id="page-34-0"></span>G

gw\_sky.gwsky module, [17](#page-20-2) GWSky (*class in gw\_sky.gwsky*), [17](#page-20-2)

# H

h\_cross() (*gw\_sky.gwsky.GWSky method*), [17](#page-20-2) h\_plus() (*gw\_sky.gwsky.GWSky method*), [17](#page-20-2)

# M

module gw\_sky.gwsky, [17](#page-20-2)

# R

residuals() (*gw\_sky.gwsky.GWSky method*), [17](#page-20-2)

# S

s\_cross() (*gw\_sky.gwsky.GWSky method*), [17](#page-20-2) s\_plus() (*gw\_sky.gwsky.GWSky method*), [17](#page-20-2) strain() (*gw\_sky.gwsky.GWSky method*), [17](#page-20-2)